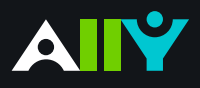

## Add Alternative Description for Image Files

Add a rich description to images and graphs to improve comprehension

## **Ally Micro-Learning**

Images can be a great way to engage your learners with different modes of learning, and can help communicate complex ideas to students. For students with visual impairments, "alternative descriptions" that explain the content of an image are crucial for their learning. For all students, text descriptions can provide deeper context to aid their comprehension.

## Scenario: **You add an image file to your course for students**

Philosopher\_Statues.jpg

You have successfully added a description.

100%

Perfectl

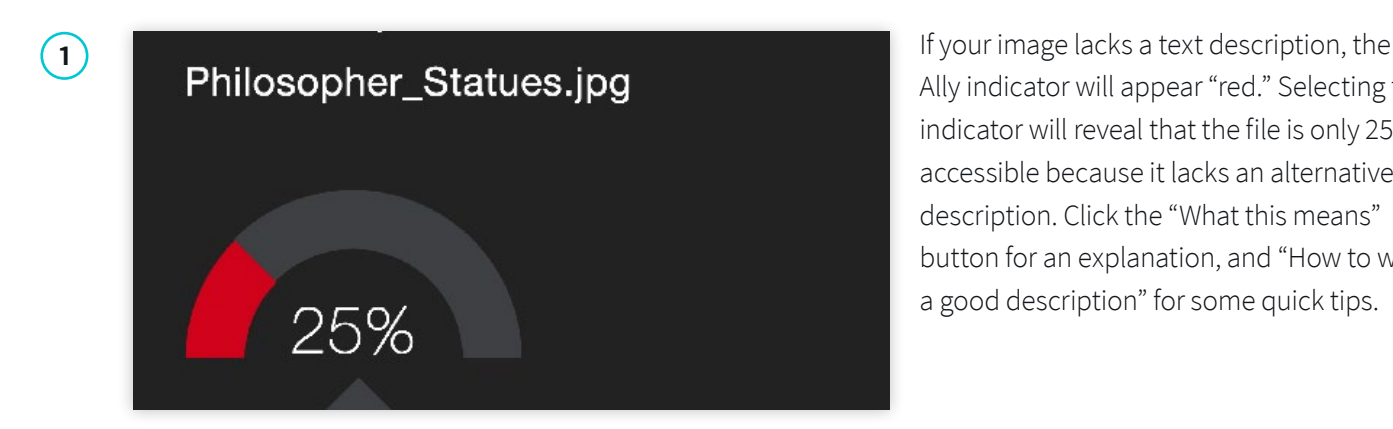

Ally indicator will appear "red." Selecting the indicator will reveal that the file is only 25% accessible because it lacks an alternative description. Click the "What this means" button for an explanation, and "How to write a good description" for some quick tips.

**2** When you're ready, simply add your Add alternative description Enter a description for this image Add

alternative description to the text field in the Ally feedback window. You can also edit existing text in the box. When you're done, select "Add." Make sure your description is more than just the title of the file, or Ally will report an accessibility error. Describe the image and what's important, and mention any text in the image to improve your score.

**3** If your image is only for visual affect, and<br>In some cases, the image may be non-<br>Accessibility score for: does not contain info relevant to the learning content, you can also mark the image as "decorative." This means no alternative description is necessary, and your accessibility score will improve. This helps assure students of the purpose of those files.

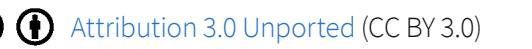

のさき かんたんにん やきっ

informative or doesn't represent relevant

content. You don't have to describe these images, but you do have to indicate that they are decorative by using the 'Indicate image is

Indicate image is decorative

decorative' button.

Example